### Quick Start Guide for MetaTrader 4 iPhone/iPad/iPod Touch

This guide provides 2 easy steps how you can:

- 1. Install MetaTrader 4 trading application on the iPhone mobile device;
- 2. Connect to our MetaTrader 4 Servers using MetaTrader 4 App for trading.

### Installation:

Run the App Store program in iPhone/iPad/iPod touch device and search for <u>MetaTrader 4</u> Application developed by <u>MetaQuotes Software Corp.</u> in App Store:

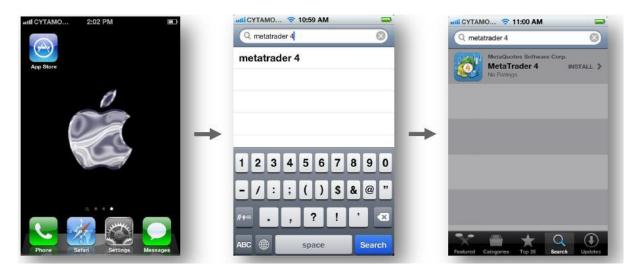

Select the <u>MetaTrader 4</u> application developed by <u>MetaQuotes Software Corp.</u> and proceed with program installation:

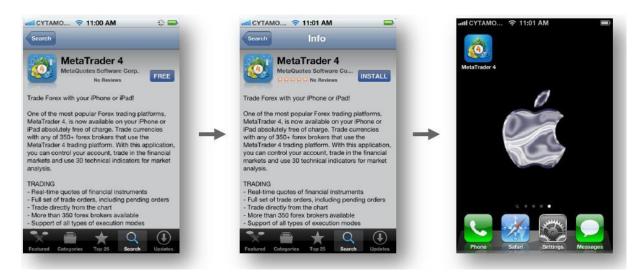

For installation Press FREE Button, then INSTALL button. The <u>MetaTrader 4</u> Application developed by <u>MetaQuotes Software Corp.</u> will then be installed on your Apple mobile device.

## **Connecting To Our MetaTrader 4 Server**

Start MetaTrader 4 Application, choose whether to "login with existing account" or "open demo account", and enter **STS Finance** into the search field to find and display our MetaTrader 4 Servers in the list.

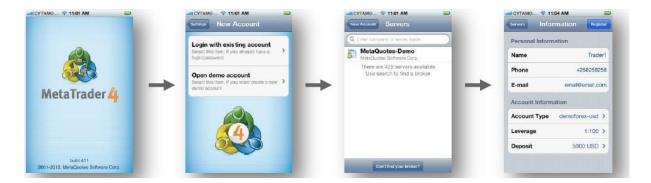

Once STS Finance's MetaTrader 4 Servers are displayed in the list of Servers, select appropriate one to proceed next:

- If "Login with existing account" option was chosen, the next page will ask to enter login and password of an existing account to login (Sign-in) into selected MetaTrader 4 Server.
- If "Open demo account" option was chosen, the next page will ask to provide personal and other details to proceed with registration of new demo account on selected MetaTrader 4 Server respectively.

**Note!** Once the account is connected to one of STS Finance's MetaTrader 4 Servers, company's servers will be saved automatically in the list of servers of MetaTrader 4 Application for the user.

#### That's it!

MetaTrader 4 Application is a fully-functional mobile Application and it's absolutely free!

| TRADING                        | MARKET ANALYSIS                       | CONVENIENCE                        |
|--------------------------------|---------------------------------------|------------------------------------|
| Real-time quotes               | Real-time charts with zoom and scroll | Easy-to-use, intuitive interface   |
| All order types supported      | 30 built-in most popular indicators   | Trade levels and volumes on charts |
| Trade direct from the chart    | 7 time frames                         | Offline mode (prices and charts)   |
| All order executions supported | 3 chart types                         | Minimum traffic                    |
| Complete trading history       | ***                                   |                                    |

# **Frequently Asked Questions**

- Q. What are the system requirements for MetaTrader 4 iPhone application?
- A. Compatible with iPhone, iPod touch and iPad. Requires iOS 4.0 or later.
- Q. Is MetaTrader 4 iPhone application free for Traders?
- A. Yes. MetaTrader 4 App is an absolutely free application for everyone to download.
- Q. Does MetaTrader 4 Application require a license key to unlock trial version for end-users?
- A. No it does not require any license keys. MetaTrader 4 Application doesn't have any functional or other limitations, and doesn't have trial version as such. When it's downloaded for Free, it can be kept for life.
- Q. What is App Store?
- A. App Store the official Apple online application distribution system for iPad, iPhone, and iPod Touch.